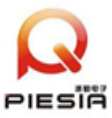

# AD600CA

Manual (R100)

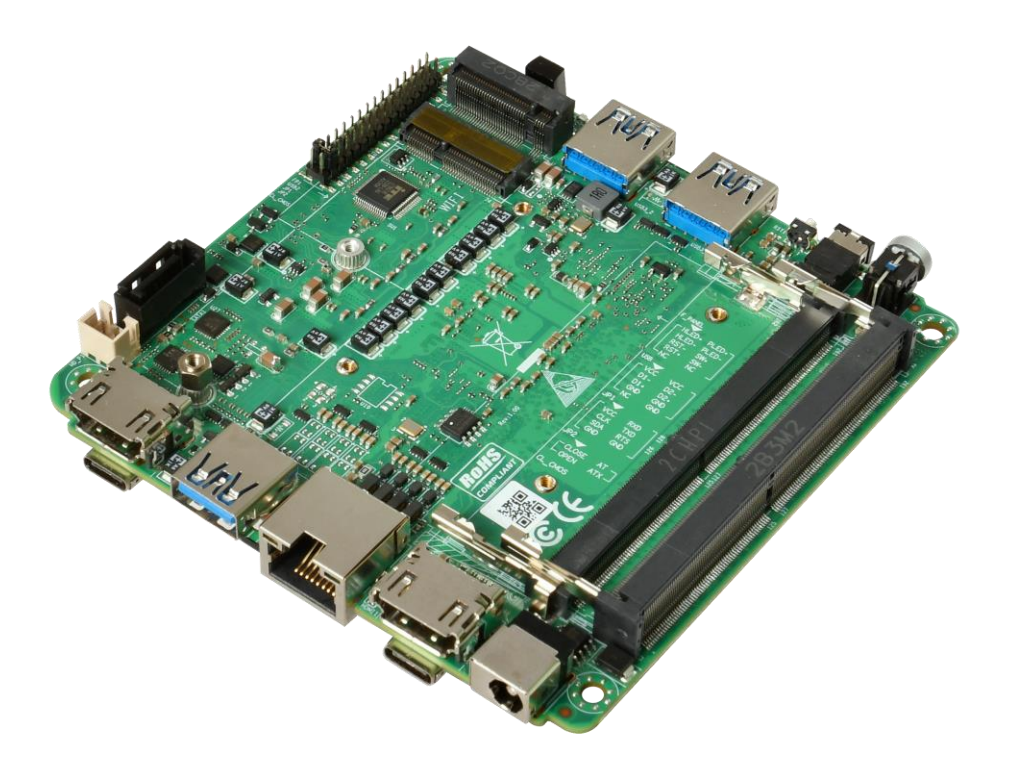

2023.4.15

凝聚物联智慧 引领智能地球

第 1 页 共 17 页

[www.piesia.com](http://www.piesia.com/) 此内容仅供参考,最终解释权归本公司所有

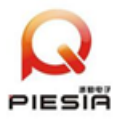

## Chapter 1 Product Introduction

## 1.1、Product Specification

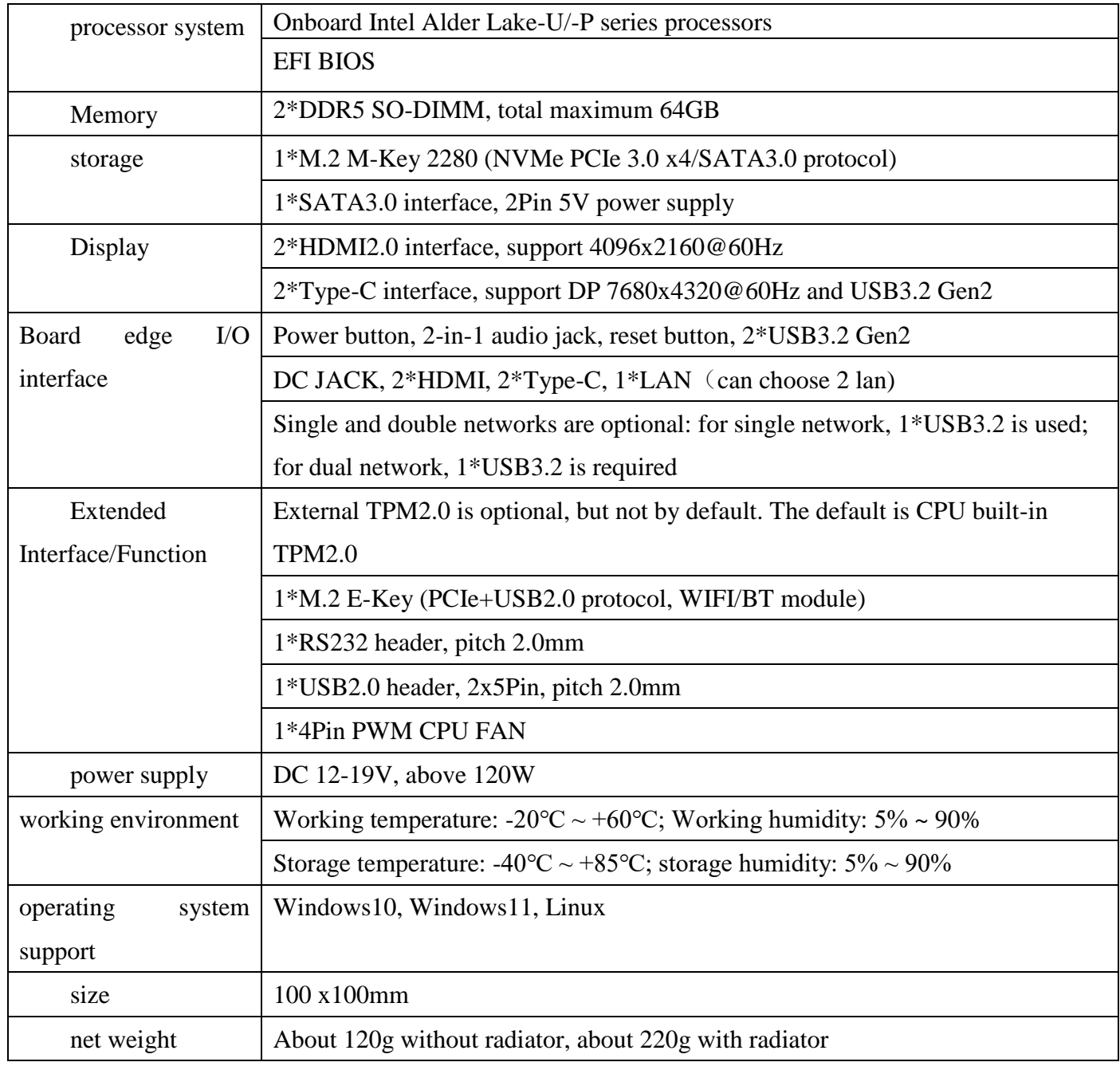

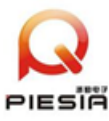

## 1.2、Functional position diagram on the front of the product

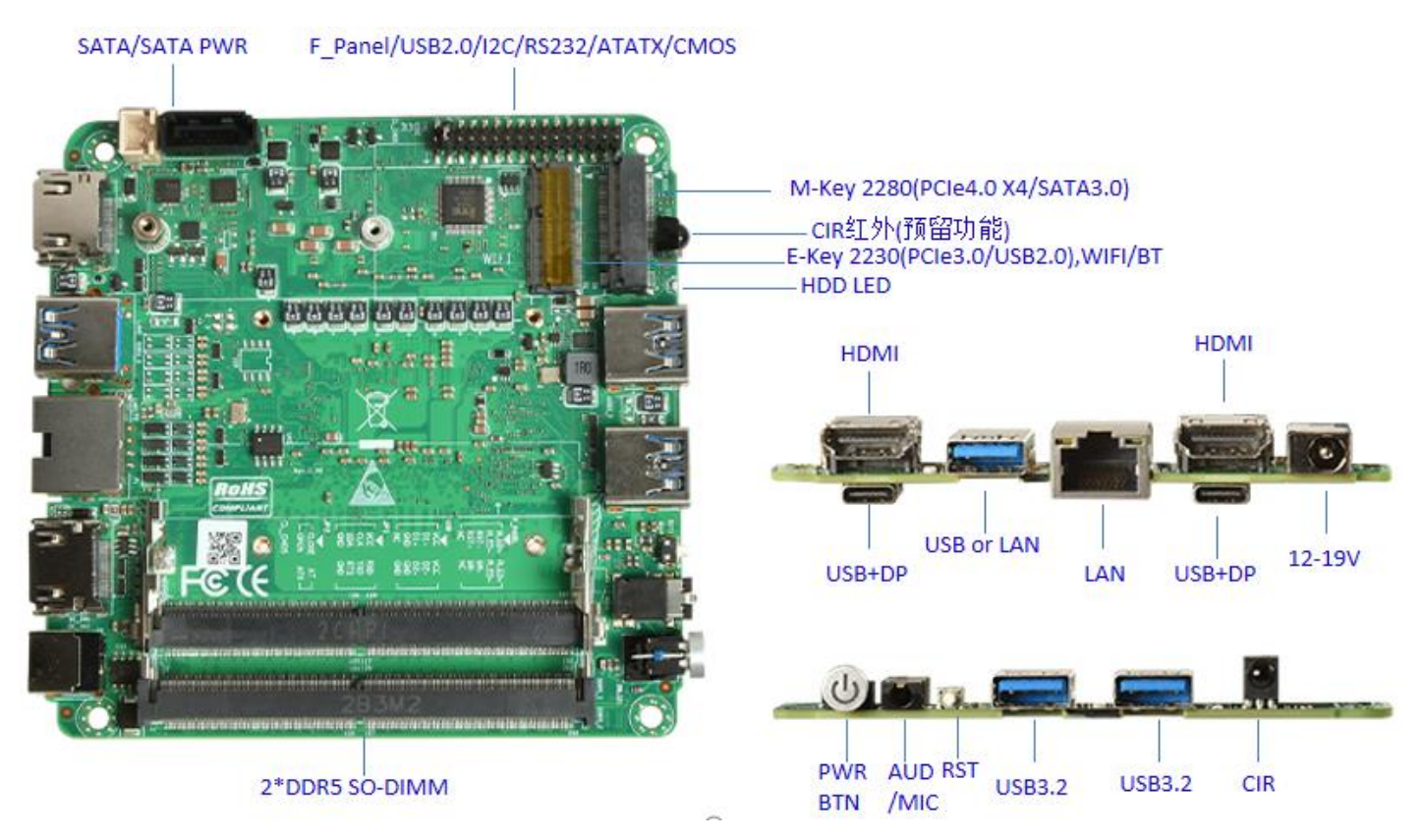

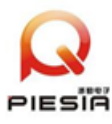

## 1.3、Product Dimension Drawing(Unit: mm)

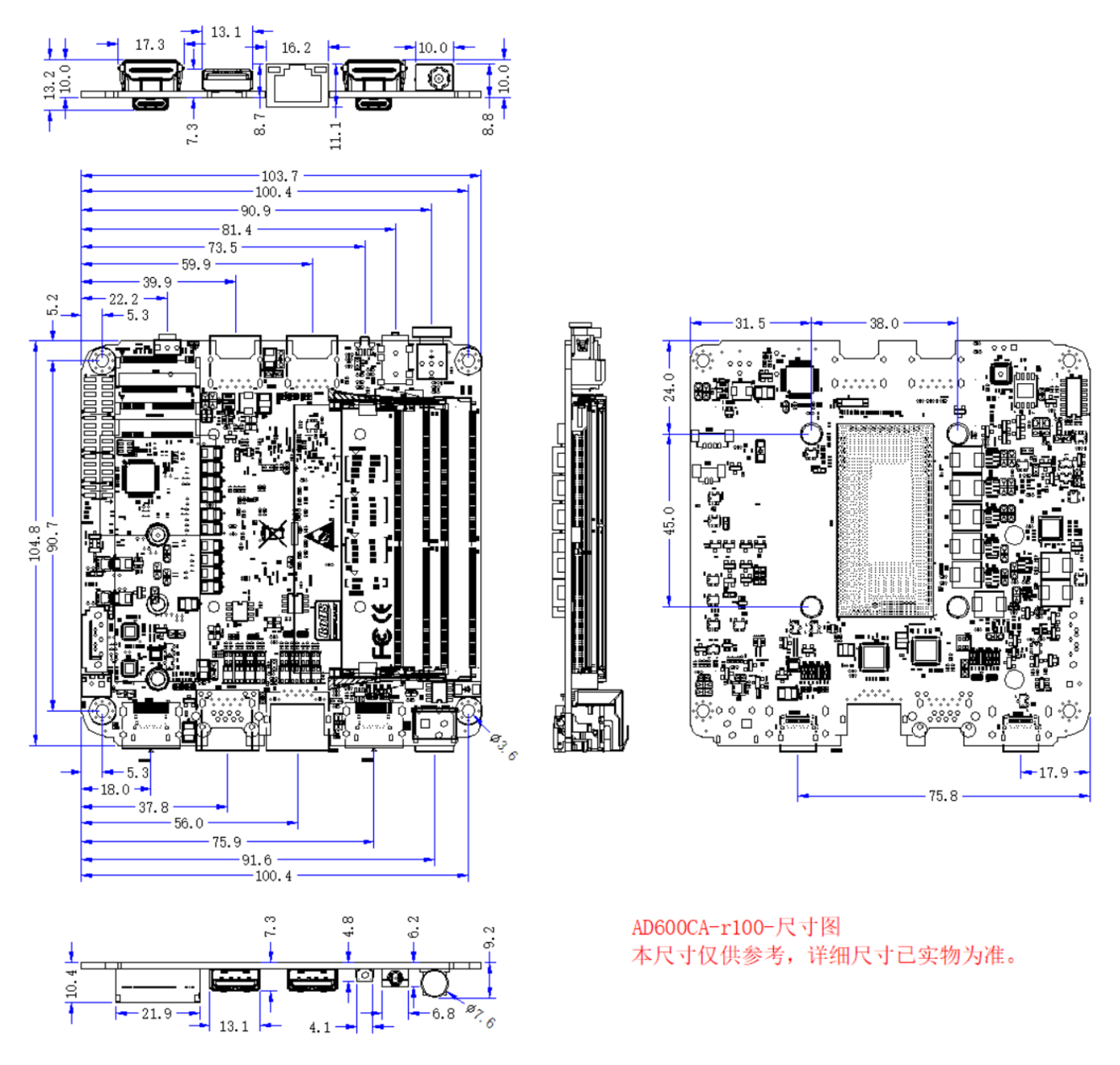

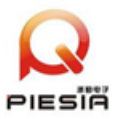

## Chapter 2、PIN Definition

## **The first Pin is marked with a protruding triangle or square or number.**

2.1、The power input is DC 12-19V, and the socket method is selected according to the customer's needs.

DC\_IN1 is the 5525 DC JACK power connector; DC\_IN3 is the 2Pin Phoenix terminal connector.

2.2、The power on button with light is the indicator of the power up of the motherboard after pressing the power on button, blue.

 The blue LED on the motherboard is the DC power input indicator, plugged into the power supply is bright.

The blue LED on the side of the motherboard is the hard disk indicator.

2.3、USB2 is a 2x5Pin, 2.0mm pitch row of pins defined as follows:

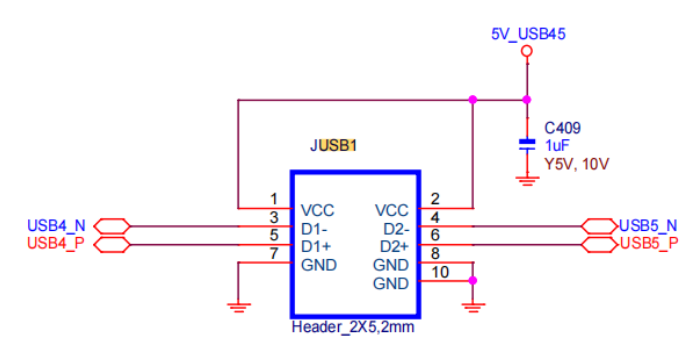

2.4、FP1 is a 2x5Pin, 2.0mm pitch row of pins defined as follows:

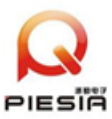

深圳市派勤电子技术有限公司

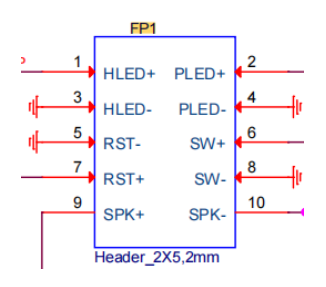

2.5、JP1 is a 2x5Pin, 2.0mm pitch row of pins defined as follows:

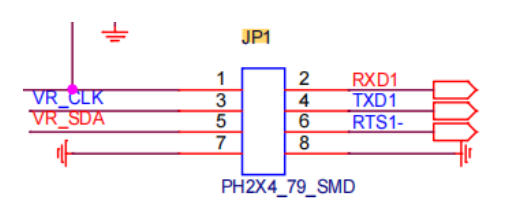

2.6、JP2 is a 1x2Pin, 2.0mm pitch AT/ATX power-on method selection row of pins;

Close:power on, default; Open:press power on button to power on.

2.7、CFAN is a 4Pin CPU fan socket defined as follows:

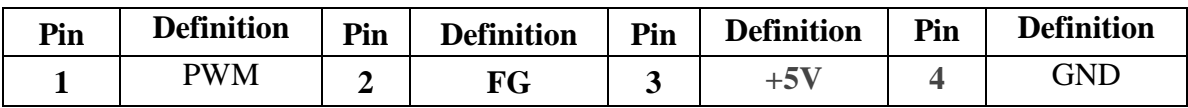

2.8、JP1 is a 1x2Pin, 2.0mm pitch CMOS line pin defined as follows:

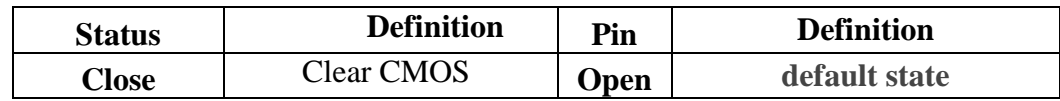

- 2.9、M.2\_2280 is an M.2 M-Key storage device slot with optional NVMe (PCIe4.0\_x4 default) and SATA3.0 protocols in 2280 size. The hardware materials are different for the two protocols.
- 2.10、M.2\_WIFI is a WIFI/BT device slot for M.2 E-Key, PCIe+USB2.0 protocol, supports 2230 size.

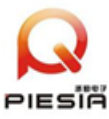

- 2.11、2\*TYPE-C ports support USB3.2+DP function.
- 2.  $12$ , USB or LAN is a two-choice function, so you need to pay attention to it when you place an order.
- 2.13、AUD/MIC is a 2-in-1 audio jack with audio output and microphone input。
- 2.14、CIR1 is a reserved function, infrared interface, which needs to be debugged with software. The definition is as follows:

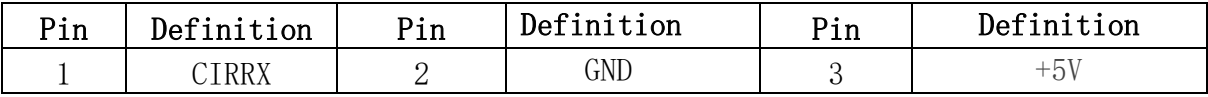

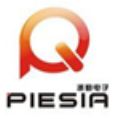

## Chapter 3: BIOS parameter setting

## 3.1、Entering BIOS and Updates

### 3.1.1、How to enter BIOS system and key functions

1. Power on or reboot the system.

2. After powering on the system, when the self-test message appears on the screen, press

F2 to enter the BIOS SETUP interface, and press F12 to enter the BOOT selection interface.

### 3.1.2、The function of each key in the BOIS screen is as follows;

 $\rightarrow \leftarrow$ : Select menu

- $-\uparrow \downarrow$  : Select item
- Enter : Confirm selection
- +/- : Change value
- F1 : Help
- F2 : Abandon this modification and return to the last set value.
- F9 : Restore factory defaults
- F10 : Save changes and exit
- ESC : Go back to the previous screen

#### 3.1.3、Precautionary:

1. BIOS settings directly affect the performance of the computer and the use of its functions.

2. Setting the wrong parameters will cause damage to the computer and even prevent it

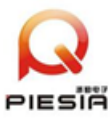

from booting.

3. If the wrong settings cause the computer not to boot up, please restore the factory mode.

3. 1. 4、BIOS update step (If you need to update the BIOS, please contact our technical support staff.)

1. Prepare a USB flash disk in FAT32 format.

2. Copy the EFI directory provided by our company to the root directory of the USB

disk.

3. Press F12 to select the startup item when you turn on the computer, choose to boot

from UEFI:USB flash disk, and enter into the SHELL interface as below:

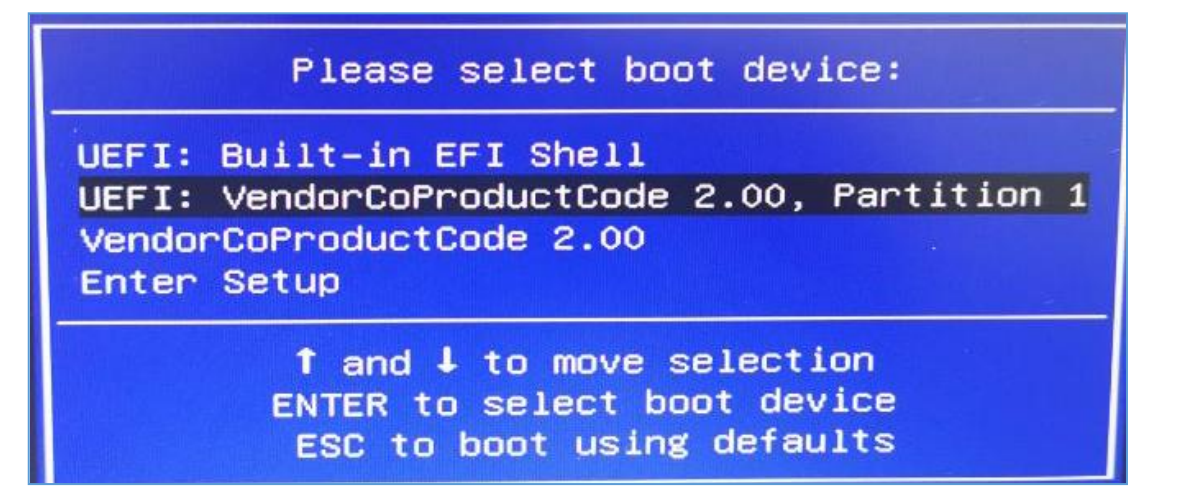

4. After entering the SHELL, wait for 5s, it will be automatically refreshed (the process

of updating can not power off, if the update process interrupt the power, it will cause not boot).

Pictures of the BIOS update process:

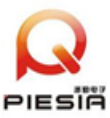

# ■■■■ 深圳市派勤电子技术有限公司

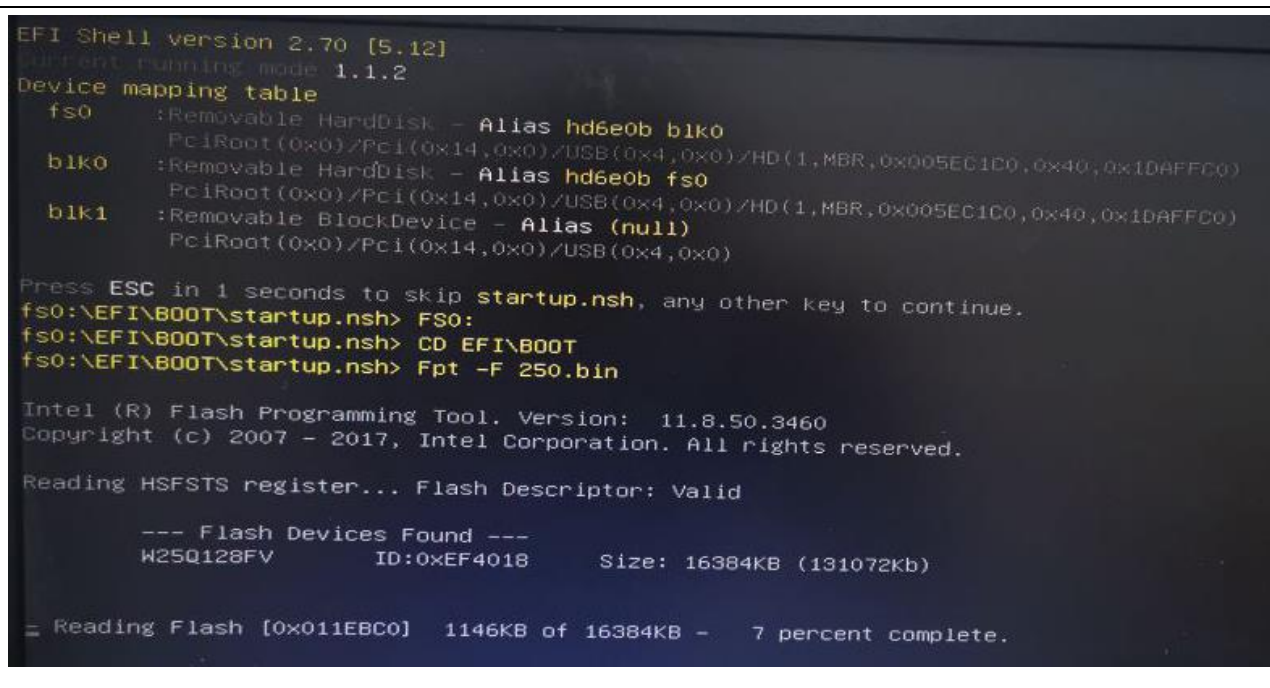

5. As shown in the following figure is the interface that has finished updating the BIOS,

and then reboot on it.

Programming Flash [0x010F000] 24KB of 24KB - 100 percent complete. - Erasing Flash Block [0x1BE000] - 100 percent complete. - Programming Flash [0x01BE000] 4KB of 4KB - 100 percent complete. - Erasing Flash Block [0x206000] - 100 percent complete. 24KB - 100 percent complete. - Programming Flash [0x0206000] 24KB of - Erasing Flash Block [0x240000] - 100 percent complete. - Programming Flash [0x0240000] 132KB of 132KB - 100 percent complete. - Verifying Flash [0x0800000] 8192KB of 8192KB - 100 percent complete. RESULT: The data is identical. FPT Operation Successful.  $C: \rightarrow$  $6.6$ 

#### WWW.piesia.com 此内容仅供参考,最终解释权归本公司所有

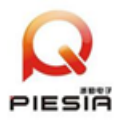

## 3.2、Main Menu

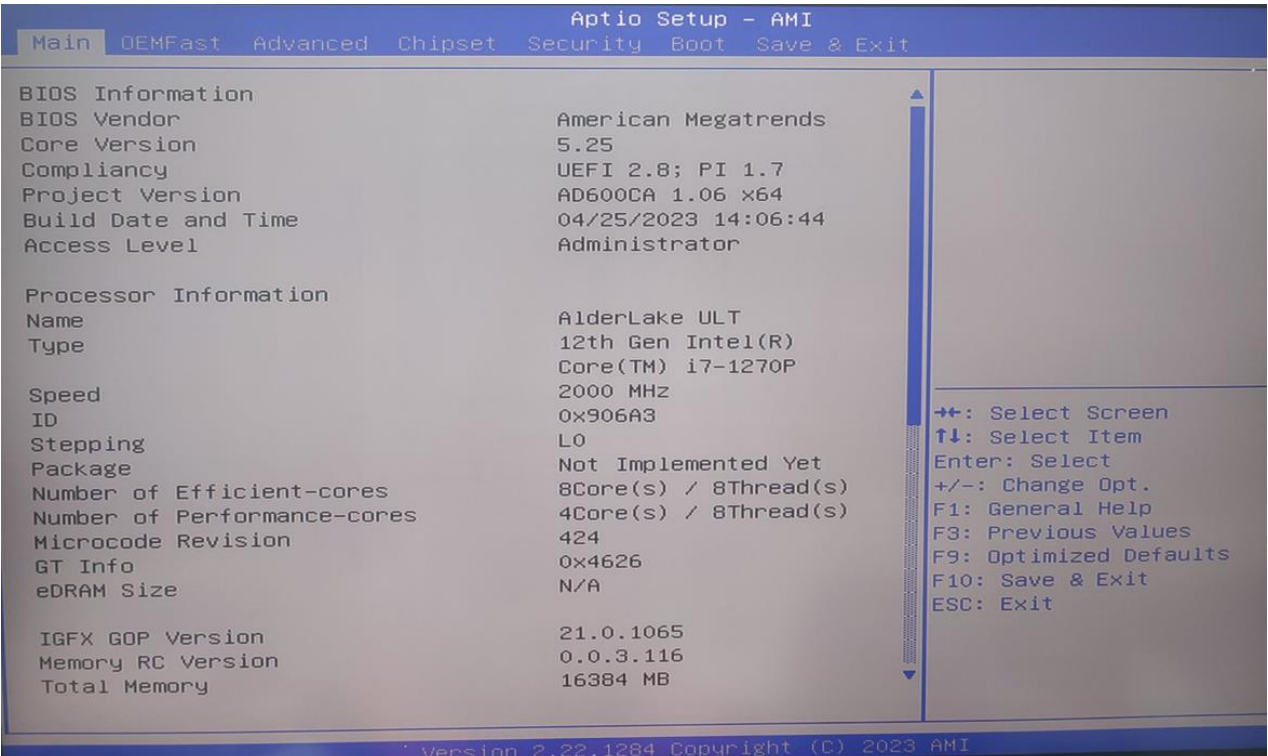

The black font part is the read-only information item; it contains the BIOS ID, version, and CPU details, including the CPU manufacturer, model, frequency, L1 cache size, L2 cache size, and other information.

## **3.2.1、System Language:**

**3.2.2.** System Date: Sets the system date. It is expressed in the format of

Month/Day/Year. The setting range is: Mon month (Jan.-Dec.), Date/day (01-31), Year/year (up to 2099).

**3.2.3、System Time:**Sets the system time. Expressed in hour/minute/second format.

The setting range is: Hou hour (00-23), Minute/minute (00-59), Second/second (00-59).

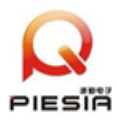

## 3.3、Advanced: Advanced Settings

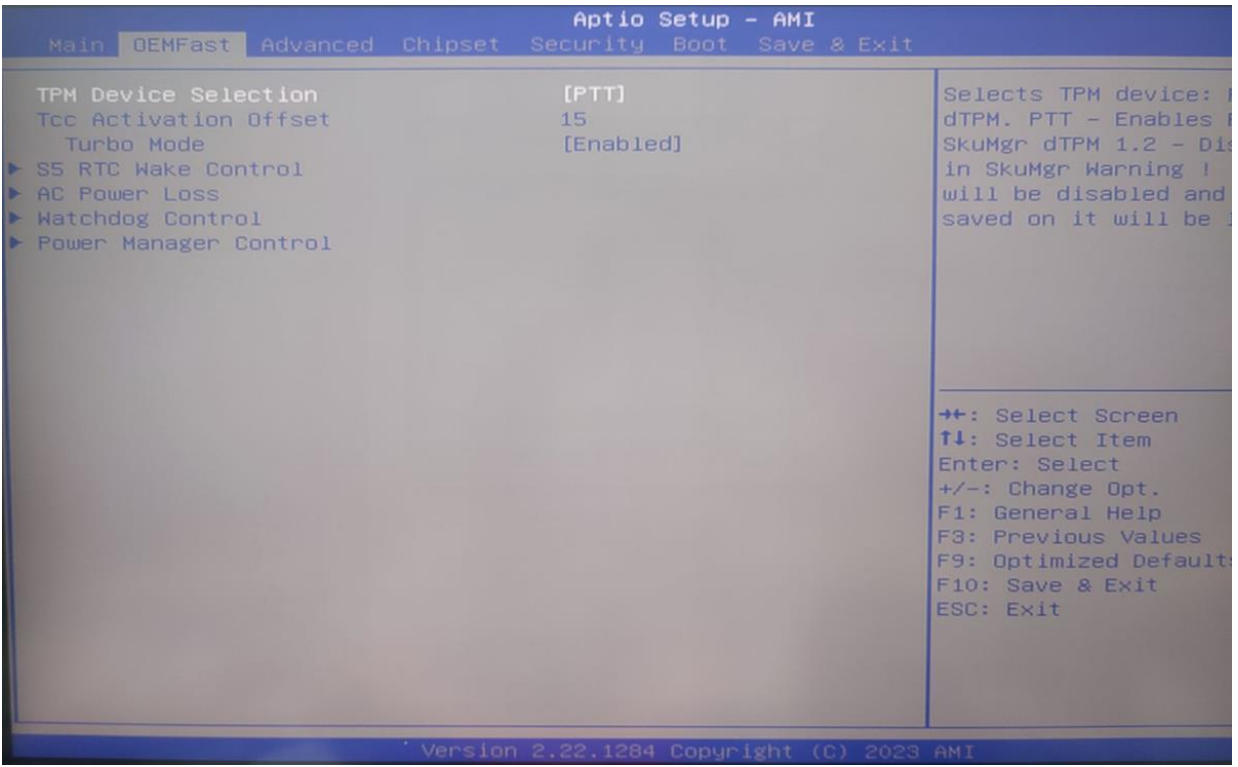

TPM Device selection: Built-in and external selection, when PTT is selected, it is built-in TPM chip and DTPM is external.

Tcc Activation offset: temperature compensation value

Turbo Mode: CPU RPM setting.

S5 RTC Wake Control: Timed power on setting.

AC Power Loss: AT/ATX option

Watchdog Control: Watchdog setting

Power Manger Control: Power Management Settings

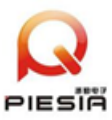

# 深圳市派勤电子技术有限公司

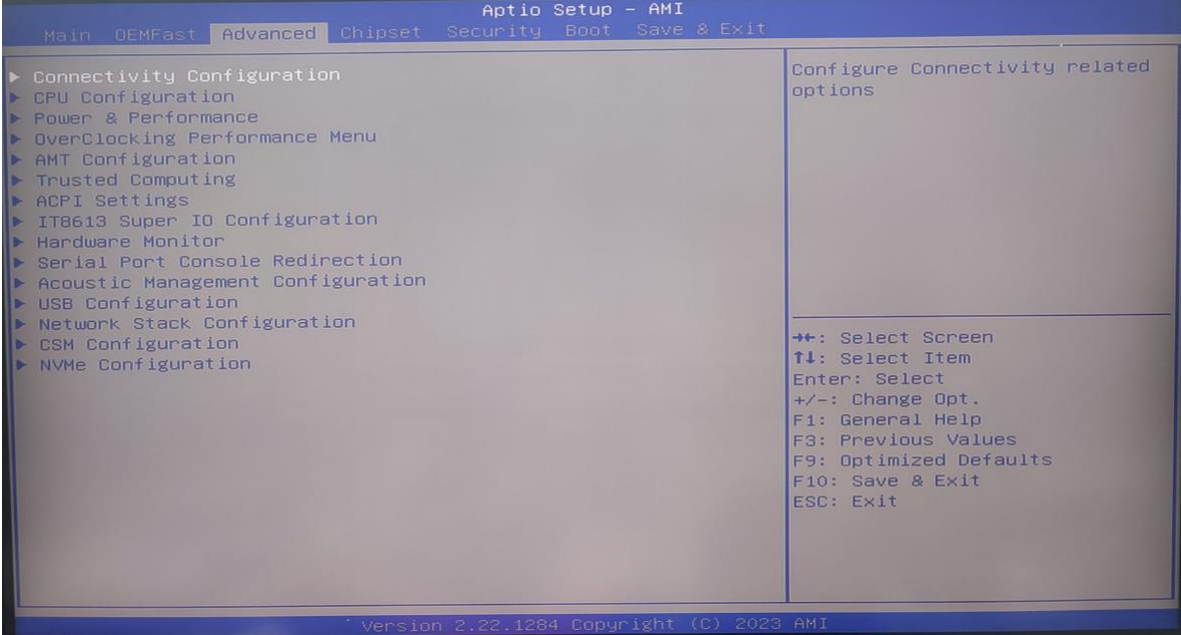

CPU Configuraion: Processor parameter information and common setting options

Trusted Computing: TPM Settings

ACPI Settings: Advanced Configuration and Power Management

IT8613 Super IO Configuration: COM Port Setting Options

Hardware: Fan-related information and setup options

USB Configuration: USB information and control options

CSM Configuration: UEFI, PXE and other related settings

NVMe Configuration: NVME hard disk related options

### 3.5、Security:

Administrator Password: This line is used to set the super user password.

User Password: The prompt line is used to set the normal user password.

Secure Boot: Secure boot settings

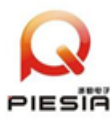

Prompt:

The minimum length of password is 3 digits and the maximum length is 20 digits.

If you forget the password; short the pin RTC1 for 5 seconds or pull out the battery of

BAT1 and short the positive and negative terminals for 5 seconds to clear the password.

3.6、Boot:

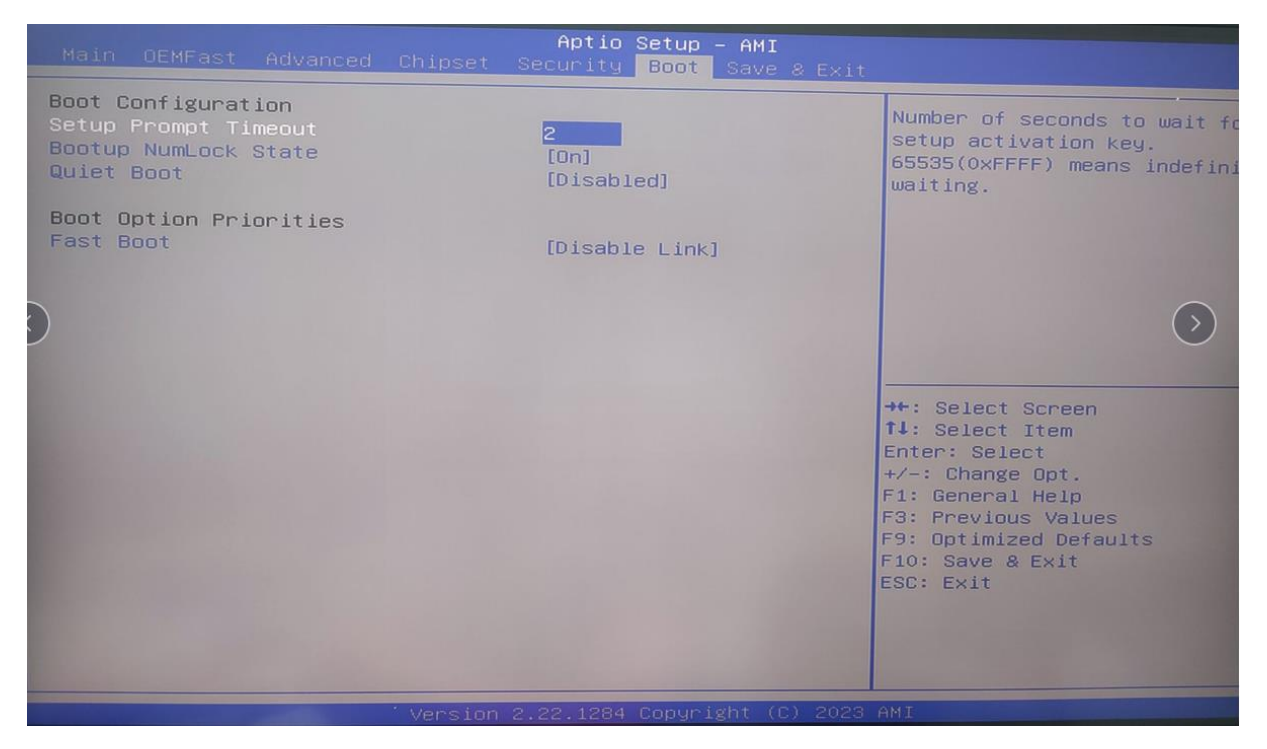

Boot configuraion: Boot option settings

Bootup Numlock state: option to switch the keypad light on/off after bootup

Quiet Boot: This item allows you to display the supplier logo on the boot screen.

Fast Boot: Fast boot settings

Boot Option Priorities: Boot priority options

Boot Option # 1: First boot item setting

Boot Option # 2: Second boot option setting

New Boot option policy: New boot option setting

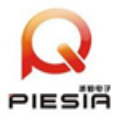

## 3.7、Save & Exit

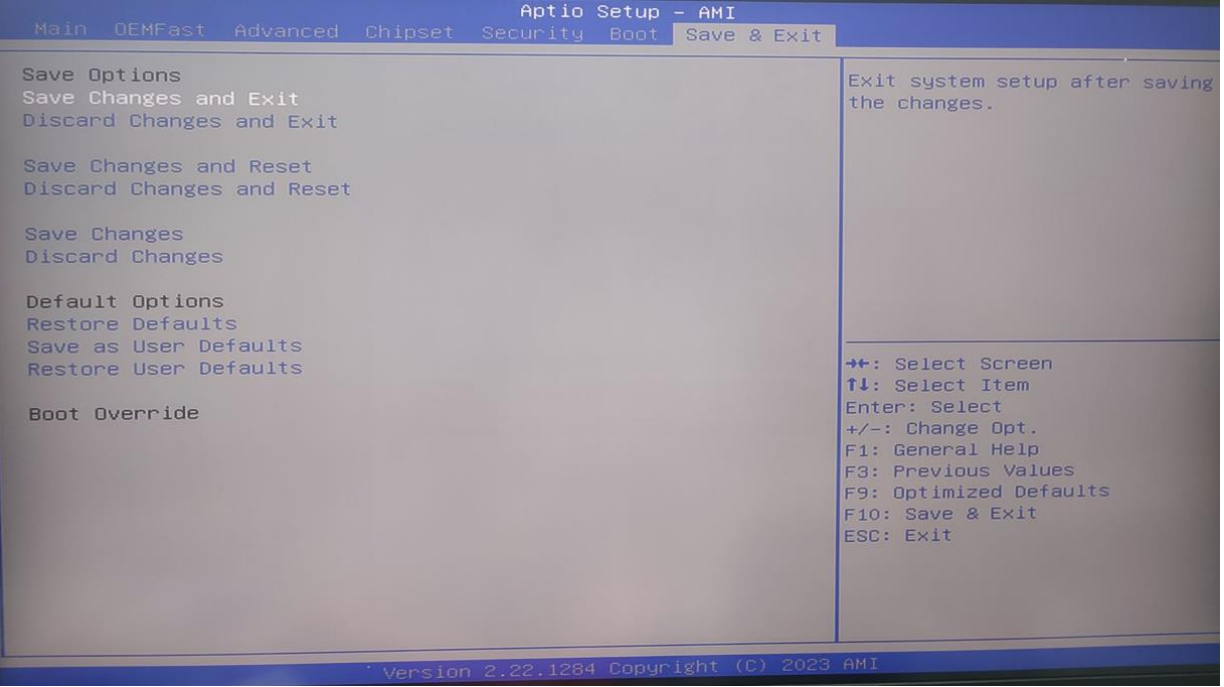

Save Changes and Exit: Save Changes and Exit

Discard Changes: Discard Changes and go back to the previous save.

Save Changes and Reset: Saves changes and restarts the computer

Discard Changes and Reset: Discard changes and restart the computer.

Save Changes: Save Changes

Discard Changes: Discard changes

Restore Defaults: If selected, the system will restore factory settings.

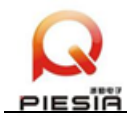

## Appendix: Common Failure Analysis and Resolution

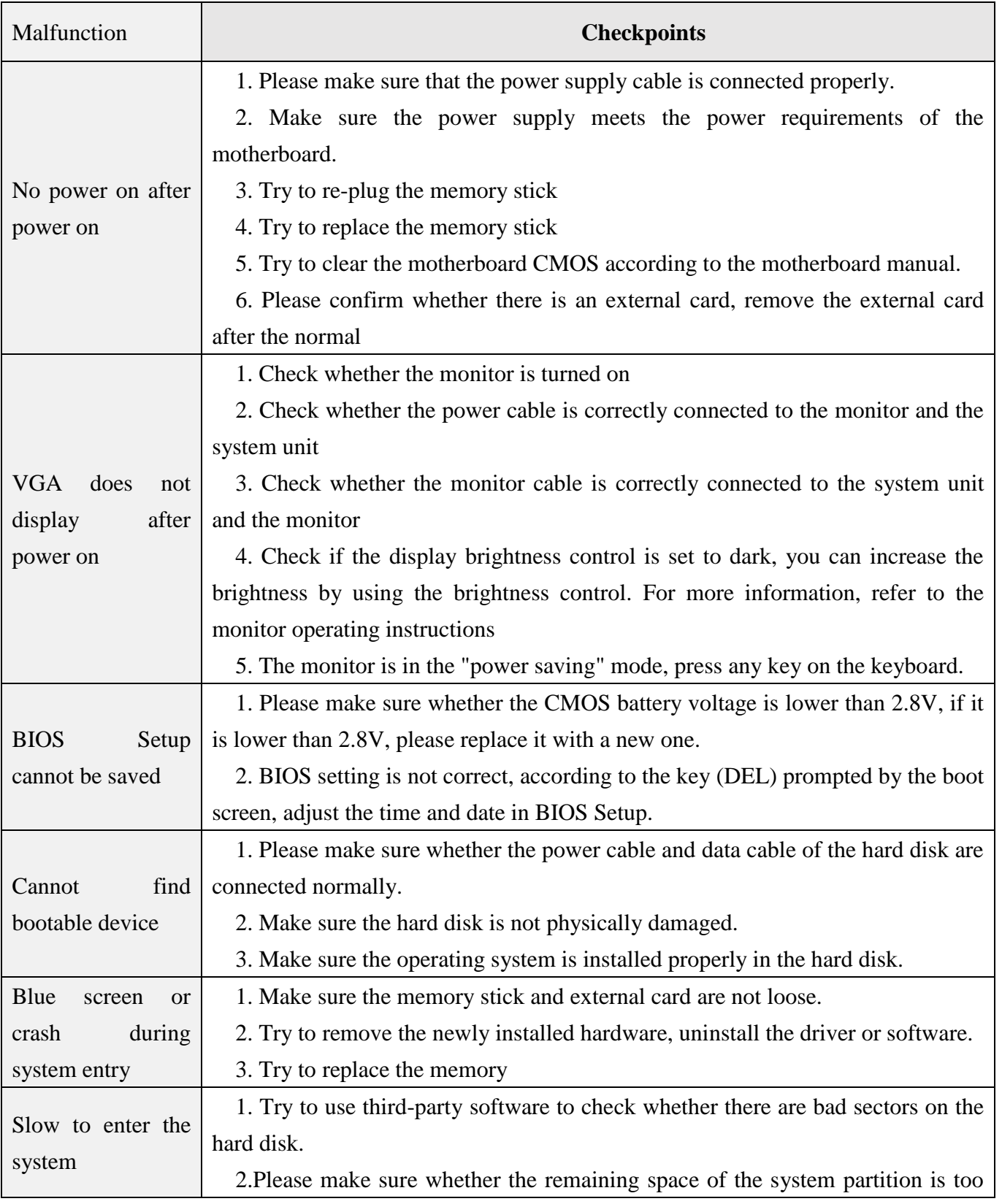

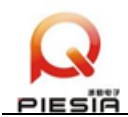

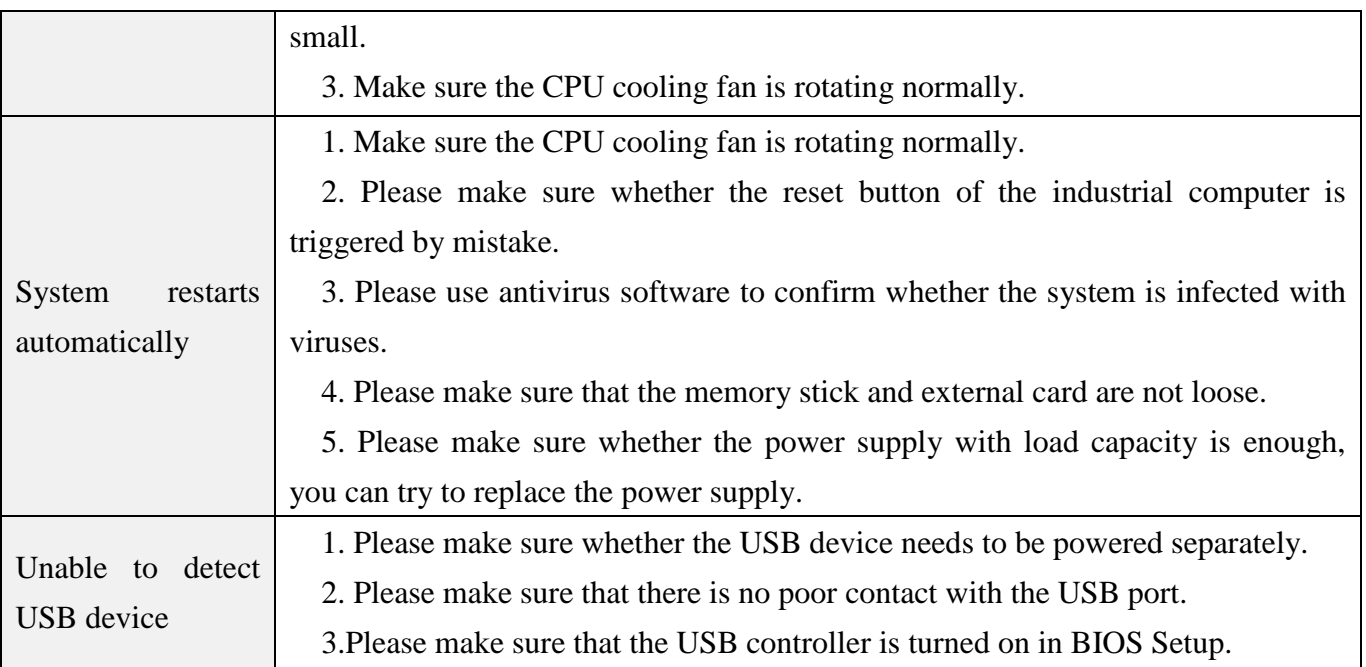